## **Create account**

There are two ways to create a MediSign account:

- 1. with your email and a password see here Create account with Email
- 2. using your **Google** Account see here Create account with Google

## Which way should I choose?

It is a matter of personal preference.

However, if you have a Google account, creating a MediSign account using your Google Account has more advantages:

- account creation is faster
- you do not need to verify your email
- you do not need to remember "one more" password
- Basic information from your Google profile is available (email, name, photo, etc.) so you do not need to re-enter it in MediSign
- Enabling Google 2-Step Verification provides excellent protection for your account

## **Related topics**

Login

## **Related Frequently Asked Questions (FAQ)**

- I did not receive the email you send after creating an account. What can I do to verify my email and log in?
- The emails you send me go to the Spam or Junk folder. How can I stop this?
- When I log in with my Google account, is my Gmail password revealed to you?

From:

https://docs.medisign.com/ - docs.medisign.com

Permanent link:

https://docs.medisign.com/manual/create-account

Last update: 2021/08/12 14:16

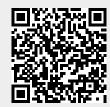